# **Tools - How to synchronize CAST databases triplet**

## **Purpose**

This page explains how to synchronize the CAST Databases triplet. This is needed when reproducing an issue that is reported by a user on their environment.

#### **Applicable in CAST Version**

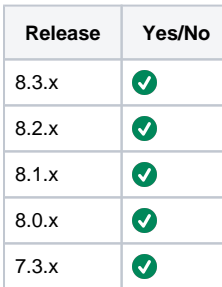

## **Applicable RDBMS**

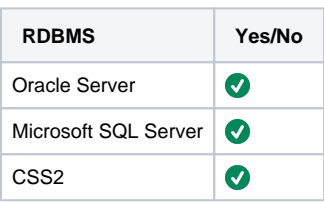

#### **Synchronize the triplet**

Please note: The below steps are shown for the CAST Storage Service database.

For the Oracle database, substitute the tables:

- cms\_inf\_store\_oracle for cms\_inf\_store\_css
- cms\_inf\_ora\_localdb for cms\_inf\_css\_localdb
- cms\_inf\_ora\_centraldb for cms\_inf\_css\_centraldb

For the SQL Server database, substitute the tables:

- cms\_inf\_store\_sqlserver for cms\_inf\_store\_css
- cms\_inf\_sqlsrv\_localdb for cms\_inf\_css\_localdb
- cms\_inf\_sqlsrv\_centraldb for cms\_inf\_css\_centraldb

Perform the following steps:

1. Import management base (Management Service database), knowledge base (Analysis Service database), central schema (Dashboard Service database) to the Support server. For this refer to the following to the following page [CSS Tools - Restore - Error - Failed to load main class](https://doc.castsoftware.com/display/TG/CSS+Tools+-+Restore+-+Error+-+Failed+to+load+main+class+com.castsoftware.cssadmin.cli.BackupSchema)  [com.castsoftware.cssadmin.cli.BackupSchema](https://doc.castsoftware.com/display/TG/CSS+Tools+-+Restore+-+Error+-+Failed+to+load+main+class+com.castsoftware.cssadmin.cli.BackupSchema)

2. Change customer's **host** and **port** to your server's host (NEWHOST) and port. a. Identify the ID of customer host and port first.

select \* from <MNGT\_schema>.CMS\_INF\_STORE\_CSS

For example - the ID below is 13620 and will be used in the next step:

```
select * from test_tcc_mngt.CMS_INF_STORE_CSS
--13620;"2016-09-29 12:56:00.67";"localhost:2280 on CastStorageService";0;"operator";"CRYPTED2:
90B1A6EC1618661401B724DB5AC34595";"localhost";2280
```
b. Change customer's **host** and **port** to your server's host (NEWHOST) and port next using the ID found above.

```
UPDATE <MNGT_schema>.cms_inf_store_css 
SET host = 'NEWHOST', 
       password='CRYPTED2:90B1A6EC1618661401B724DB5AC34595', 
       port=2280,
       object_name = '<NEWHOST>'
WHERE object_id = <id>
```
For example:

```
UPDATE test_tcc_mngt.cms_inf_store_css
SET host = 'css',
       password='CRYPTED2:90B1A6EC1618661401B724DB5AC34595',
       port=2280,
       object_name = 'css'
WHERE object_id = 13620
```
#### 3. Check and **change local schema**.

a. Identify the KB\_ID in the Mngt database CMS\_INF\_CSS\_LocalDB. There are two ways of doing this, by running the following queries. i. Run the following query If you know the name of the application name.

```
SELECT object_name, localdb_id
   FROM distribution2_mngt.cms_portf_application 
   WHERE object_name = <YOUR APPLICATION NAME>
```
#### For example

```
SELECT object_name, localdb_id
  FROM distribution2_mngt.cms_portf_application 
  WHERE object_name = 'MyApplication1'
--"MyApplication1";13627
--Here the KB_ID = 13627
```
ii. Run the following query If you know the name of the local database.

```
SELECT * 
FROM <MNGT_schema>.cms_inf_css_localdb 
WHERE object_name = 'db_local'
```
#### For example

```
SELECT *
FROM test_tcc_mngt.cms_inf_css_localdb
WHERE object_name = 'test_tcc_local'
--13627;"2016-09-29 12:56:00.67";"test_tcc_local";"8.1.0.1";;13620;1485767932;"";0
```
b. Update the table CMS\_INF\_CSS\_LocalDB with the **new KB name** by running the following query.

```
UPDATE <MNGT_schema>.cms_inf_css_localdb 
SET object_name= 'new_local_schema_name' 
WHERE object_id = <kb_id>
```
#### For example:

```
UPDATE test_tcc_mngt.cms_inf_css_localdb
SET object_name= 'new_local_schema_name'
WHERE object_id = 13627
```
#### 4. Check and **change central schema**.

a. Identify the Central ID in the Mngt database CMS\_INF\_CSS\_CentralDB by running the following query:

```
SELECT * 
FROM <MNGT_schema>.cms_inf_css_centraldb 
WHERE object_name = 'db_central'
```
# For example:

```
SELECT * 
FROM test_tcc_mngt.cms_inf_css_centraldb 
WHERE object_name = 'test_tcc_central'
--13635;"2016-09-29 12:56:00.67";"test_tcc_central";"8.1.0.1";;13620;1485767947;"";0;"My 
Corporate";""
```
b. Update the table CMS\_INF\_CSS\_CentralDB with the **new CB name** by running the following query:

```
UPDATE <MNGT_schema>.cms_inf_css_centraldb 
SET object_name= 'new_central_schema_name' 
WHERE object_id = <cb_id>
```
# For example:

```
UPDATE test_tcc_mngt.cms_inf_css_centraldb 
SET object_name= 'new_central_schema_name' 
WHERE object_id = 13635
```
#### **Notes/comments**

#### **Related Pages**